# Strategies for Creating a Modifiable TMS HTML Browser Interface for SMQ Modifications

Sunil G. Singh
Bill Caulkins and Denise Clark

DBMS Consulting 06 October 2009 TMS Focus Group Session S10

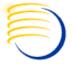

#### **Acknowledgements**

- Many thanks to the OCUG for this opportunity to present for the OCUG TMS Focus group.
- Many thanks to the OCUG Planning and Review Committee and OCUG TMS Focus Group Chairs for their infinite patience in receiving and expeditious review of this presentation.
- Many thanks to everyone who participated in the development of presentation.

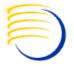

### Assumptions/Scope/Disclaimer

- Assumption: Audience has a basic understanding of the TMS HTML Browser.
- Scope: TMS HTML Browser 4.6.
- Disclaimer: The concepts in the presentation are intended for potential customization of the TMS HTML Browser. No statement is made about the supportability or lack of supportability from these customizations, and no statement is made regarding the impact of such customizations on an existing validated environment.

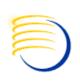

## TMS HTML Browser Tool for Browsing TMS Terminologies, Verbatim Terms and Internal/External Websites

- The TMS HTML Browser is a fantastic tool for browsing TMS Terminologies, Verbatim Terms and internal/external websites.
- It is built on a J2EE and UIX architecture, and is deployed as an Oracle Container For Java (OC4J) component of the 10gASR2/R3 Application Tier technology stack.
- Verbatim Term drilldown is conditionally available depending on whether or not a named user is actually logged into the TMS HTML Browser. Furthermore, some tabs are conditionally controlled by RDBMS role assignments

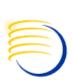

### Possible Extensions to the TMS HTML Browser

- Can the TMS HTML be extended beyond Browsing? Is interactive read/write functionality possible?
- Can TMS application forms be integrated into the TMS HTML Browser?
- What would be the use of the types of customizations to the TMS HTML Browser?

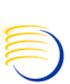

### **Consider: Deploying Oracle Forms with J-Initiator**

- In Oracle Forms 9i and in TMS 4.6, it is already possible to deploy TMS without using a J-Initiator.
  - This functionality is documented in
    - Metalink DocID: 290801.1: Deploying Sun JRE for Windows Clients in Oracle EBS 11i.
    - Metalink DocID: 741879.1: Using Sun Native Java PlugIn with OLSA
  - Requires a version of Sun Java higher than 1.5.x.
  - Well-known method in Apps 11i and 12i deployments.
- If this is possible, the distinction between Forms and UIX web-based applications becomes blurred and it then becomes possible to "cross over" from one to the other.

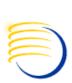

### **Using Oracle J-Developer to Customize TMS HTML Browser**

- Using the TMS HTML Browser .war and .ear files, it is possible to load the existing Java and UIX environment into Oracle J-Developer.
- Once this is done, additional tabs can be added to allow customized functionality, which is mostly separated from the existing TMS HTML Browser functionality.
- These additional tabs can be RDBMS role based also.
- Calls to TMS Forms can also be embedded this way, making it possible to call a login to TMS from the TMS HTML Browser.
- Show an Oracle J-Developer real-time example

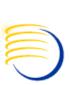

### Considerations for Modification of SMQs/custom SMQ

- Standard MedDRA Queries (SMQs) superseded the Search Category (SC) level of MedDRA.
- The SC level represented lists of PTs related to a medical condition.
- Many users of MedDRA had previously created customized SCs. Since this level is no longer present, there is a need to replace custom SCs with custom SMQs.
- Because SMQs require heavy use of Informative Notes, they are not as easy to manage from the TMS Forms interface for modifications.
- Using the TMS HTML browser is much easier for seeing SMQ properties and relations, however these properties can not be edited in this mode.
- Show a real-time SMQ example in TMS HTML Browser

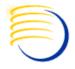

### "Company-specific" SMQs

- Extended this idea of replacing custom SCs with custom SMQs leads to a concept of Company-Specific SMQs, where a Company Term Custom SMQ could be introduced, as opposed to an External Term SMQ from MSSO.
- Combining this idea with a TMS HTML Browser with modification capabilities then allows a user-friendly method of introducing custom SMQs where the handling of informative notes based properties is much easier.
- Show an example of how an SMQ can be Inserted/Modified in a TMS HTML Browser similar interface

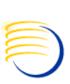

### Modification of Relationships for Customized SMQ

- Can SMQs be copied to custom SMQs?
- Can SMQs be "built from scratch" in a modifiable TMS HTML Browser?

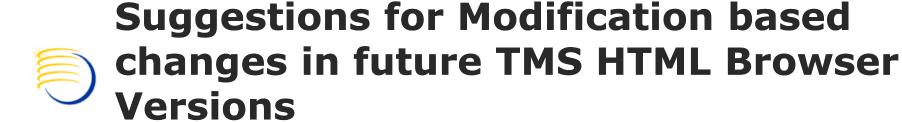

- Should there be an option for a "modifiable" TMS HTML browser?
- Should there be an option for modifying SMQs in the TMS HTML browser?
- Should an API set for TMS HTML browser be publically exposed, to allow development by users, similar to TMS loading and updating scripts?

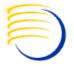

#### **Summary/Conclusions**

- The flexibility of the TMS HTML Browser combined with the replacement of custom SCs with custom SMQs lends itself to the need for a "modifiable" TMS HTML Browser.
- Such a customization to the TMS HTML Browser is technically possible, and can also be used for a starting point to integrate TMS HTML and TMS Forms based functionality from a common platform.

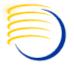

#### **Question and Answers**

Sunil G. Singh <a href="mailto:singh@clinicalserver.com">singh@clinicalserver.com</a> +1-860-983-5848

Denise Clark dclark@clinicalserver.com

Bill Caulkins
<a href="mailto:bill.caulkins@clinicalserver.com">bill.caulkins@clinicalserver.com</a>
+1-919-741-6028

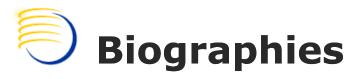

Sunil G. Singh, President & CEO, DBMS Consulting, Inc.

 Sunil is a Global Oracle Health Sciences deployment expert for DBMS Consulting. He has been an active member of the OCUG community since 1996 and is extremely grateful for this opportunity to makes these presentations at OCUG 2009.

Bill Caulkins, Director, Global Application Development and Deployment, DBMS Consulting, Inc.

Bill has worked with Oracle databases since 1987 as an application developer, database administrator, systems analyst, and project manager. He has worked in the pharmaceutical industry since 1991, primarily in the clinical trials arena. His interests and areas of expertise include information sharing, data integration, performance tuning, and getting the most out of PL/SQL. He enjoys implementing solutions which enable people to focus more of their time on business challenges, and less of their time on technology.

Denise Clark, Senior Oracle database developer and TMS specialist, DBMS Consulting, Inc.

Denise is a Senior Oracle database developer and TMS specialist for DBMS
 Consulting. She has extensive experience loading and upgrading custom dictionaries in
 TMS as well as experience developing a wide variety of custom TMS utilities.